# Quick Setup Guide

# PM32F-BC

- The colour and the appearance may differ depending on the product, and the specifications are subject to change without prior notice to improve the performance.
- Download the user manual from the website for further details.
- http://www.samsung.com/displaysolutions

# Checking the Components

(1) Quick Setup Guide (2) Warranty card (Not available in some locations) (3) Regulatory guide (4) Power cord (5) Batteries (Not available in some locations) (6) USB Cable (7) Remote control (8) RS232C(IN) adapter (9) Screw (M3L8, 1 piece) (10) USB cover

Contact the vendor where you purchased the product if any components are missing. Components may differ in different locations.

# Reverse side

# Troubleshooting Guide

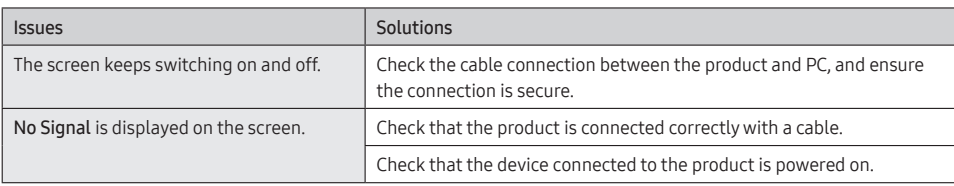

# Specifications

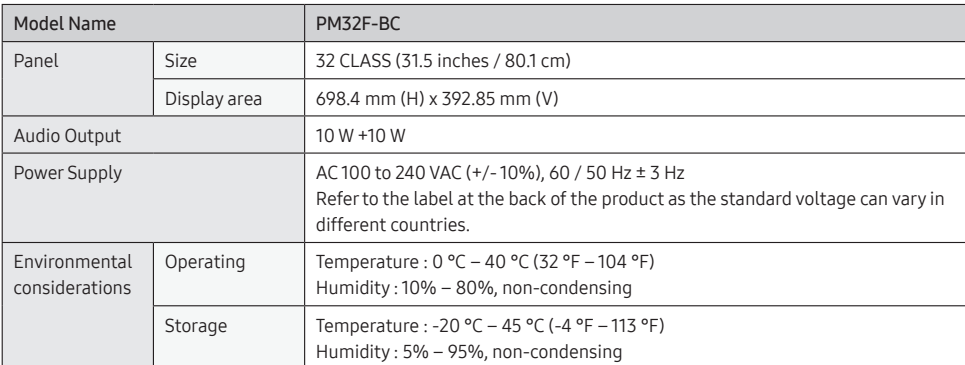

• This is a class A product. In a domestic environment this product may cause radio interference in which case the user may be required to take adequate measures.

Connecting to a PC DVI / PC / MAGICINFO II

• For detailed device specifications, visit the Samsung Electronics website.

• For information on Samsung's environmental commitments and product-specific regulatory obligations, e.g. REACH, WEEE, Batteries, visit http://www.samsung.com/uk/aboutsamsung/samsungelectronics/corporatecitizenship/ data\_corner.html

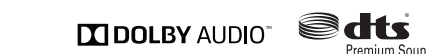

**Odts DIVX** 

The terms HDMI and HDMI High-Definition Multimedia Interface, and the HDMI Logo are **the controller trademarks or registered trademarks of HDMI Licensing LLC in the United States and other** countries.

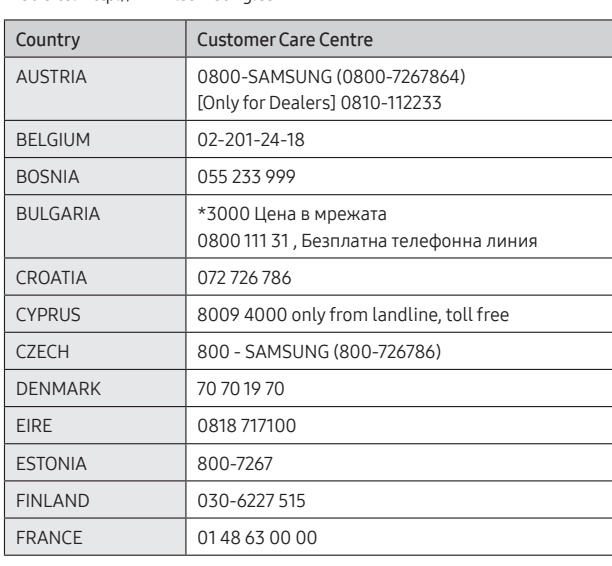

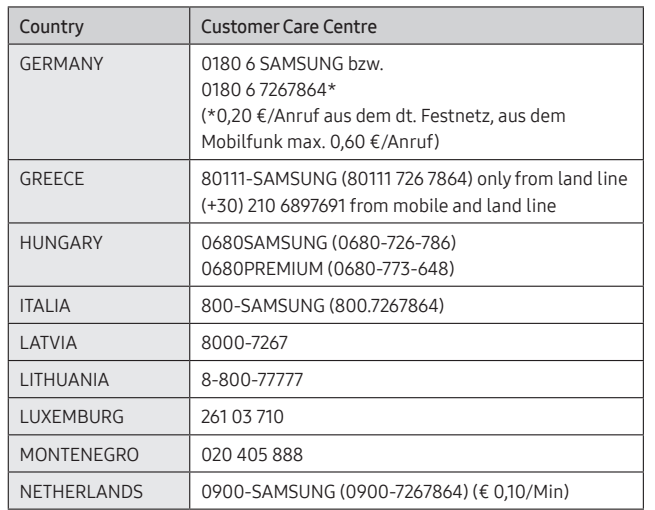

• За връзката използвайте кабел Cat 7 (тип \*STP). .<br><sup>.</sup> Екранирана усукана двойка.

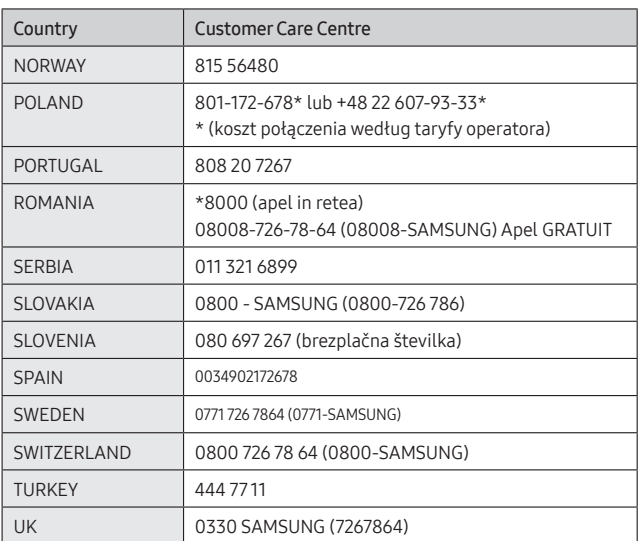

Проблеми се включ На екран No Signal.

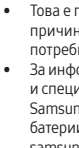

# **SAMSUNG**

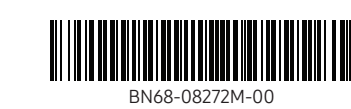

# Connecting and Using a Source Device

ите, посетете http://www.samsung.com/uk/aboutsamsung/ samsungelectronics/corporatecitizenship/data\_corner.html

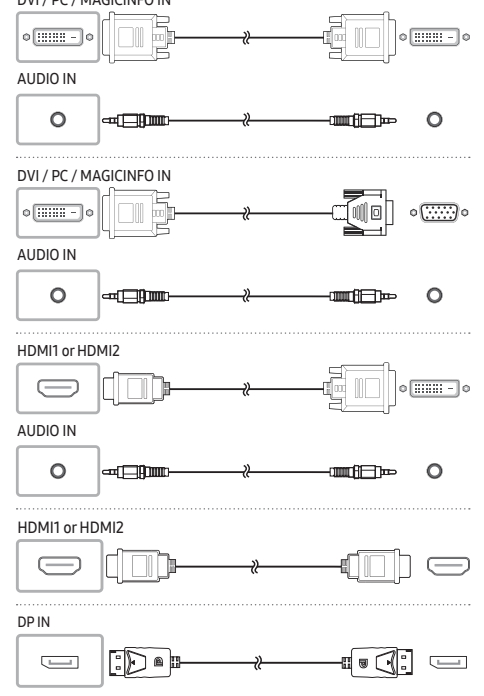

# Connecting to a Video Device

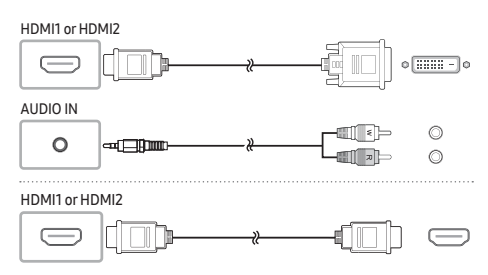

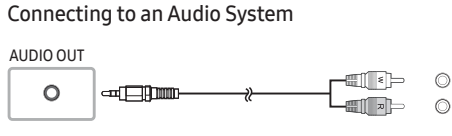

Connecting an External Monitor

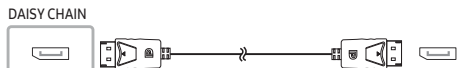

To use old and new models together, first contact the dealer the product was purchased from to check if they are compatible.

Connecting the LAN Cable

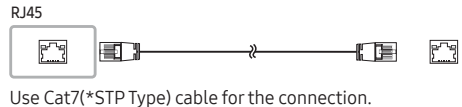

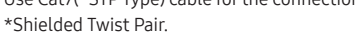

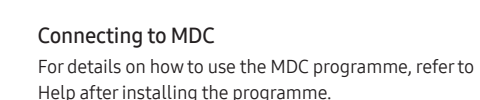

The MDC programme is available on the website.

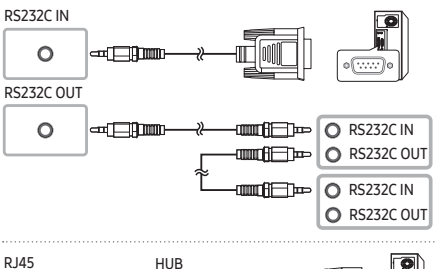

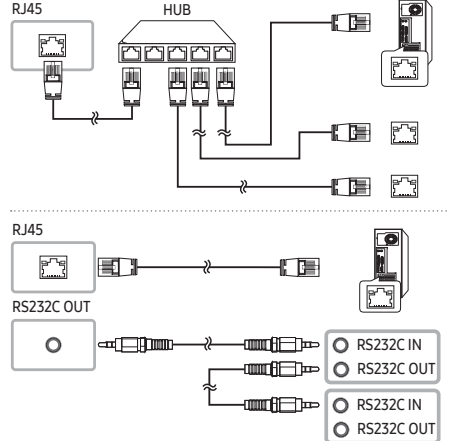

### Contact SAMSUNG WORLD WIDE Web site: http://www.samsung.com

# Български

Кратко ръководство за инсталиране

#### • Цветът и обликът могат да се различават в зависимост от продукта, а спецификациите подлежат на промяна без предизвестие с оглед

подобряване на работата. • Изтеглете Ръководството за потребителя от уебсайта за

Проверка на компонентите (1) Кратко ръководство за инсталиране (2) Гаранционна карта (не се предлага на някои места) (3) Регулаторно ръководство (4) Захранващ кабел (5) Батерии (не се предлага на някои места) (6) USB кабел (7) Дистанционно управление (8) Адаптер RS232C(IN) (9) Винт (M3L8,

# Свържете се с продавача, от който сте закупили продукта, ако откриете

### 01 Свържете към USB порт на продукта, за да използвате функцията

02 Свържете към компютър, за да използвате функцията за докосване. 03 За свързване на устройство за USB памет.

#### 04 Свързва се към MDC посредством адаптер RS232C. 05 Получаване на звук от устройство-източник посредством аудио

- допълнителна информация.
- 1 брой) (10) Капаче за USB липсващи компонент Възможно е компонентите да са различни за различните региони. Обратна страна
- за докосване.
- кабел. 06 За свързване със звука от устройство-източник. 07 За свързване на устройство-източник посредством HDMI кабел. 08 DVI IN: За свързване на устройство-източник посредством DVI кабел или HDMI-DVI кабел.
- 
- 
- са съвместими.
- Свързване към MDC

# Ръково

5 Přijímá zvuk ze zdrojového zařízení prostředn Připojení zvukového výstupu vstupního zařízení. Umožňuje připojení k vstupnímu zařízení pomocí kabelu HDMI. DVI IN: Připojení vstupního zařízení (zdroje signálu) pomocí kabelu DVI

- PC IN: Използвайте (специално предназначения) D-SUB DVI кабел (или D-SUB кабел с D-SUB към DVI адаптер) при свързване към
- компютър. MAGICINFO IN: Използвайте (специализирания) DP-DVI кабел, когато свързвате мрежова приставка (продава се отделно). 09 За свързване на устройство-източник посредством DP кабел.
- 10 За свързване към друг продукт посредством кабел за серийно свързване (DP порт). 11 За свързване с MDC посредством мрежов (LAN) кабел.

nete v popisu na předchozí stránce • Chcete-li používat zároveň staré a nové modely, nejprve se obraťte na prodejce, u kterého jste produkt zakoupili, abyste zjistili, zda jsou tato

# Свързване и използване на външно устройство

Problémy Obrazovka se stále zapíná a vypíná.

Вижте описанията на предходната страница. • За да използвате стари и нови модели заедно, първо се свържете с търговеца, от когото е закупен продуктът, за да проверите дали

За подробности относно използването на програмата MDC, след инсталирането й направете справка в Help (Помощ).

## Програмата MDC можете да намерите на уеб сайта.

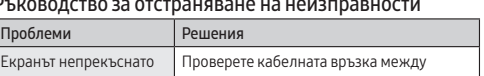

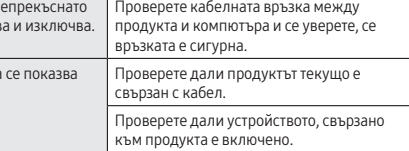

1родукт от клас А. В битова среда този продукт може да ни радиосмущения и в този случай може да се изисква от 04 Tilsluttes til MDC med en RS232C-adapter. Modtager lyd fra en kildeenhed via et lydkabel

Tilsluttes til en kildeenhed med et HDMI-kabel

потребителя да вземе адекватни мерки. • За информация относно ангажимента към околната среда и специфичните за продукта регулаторни задължения на Samsung, например директивите REACH, WEEE, директивата за

## Hrvatski

### Kratki vodič za postavljanje • Boja i izgled mogu se razlikovati ovisno o proizvodu, a specifikacije

MDC-programmet findes på webstedet. Problemløsningsvejledning Problemer Løsninger kærmen bliver ved med t tænde og slukke.

Kontroller kabelforbindelsen mellem produktet og pc'en, og sørg for, at utningen er sikker.

ontroller, at produktet er tilsluttet korrekt

ontroller, at den enhed, der er sluttet til

su podložne promjeni radi poboljšanja performansi bez prethodne avijesti. • Dodatne informacije nalaze se u korisničkom priručniku koji možete

> lo Signal vises på skærmen.

### preuzeti s web-mjesta. Provjera komponenti

(1) Kratki vodič za postavljanje (2) Kartica Jamstvo (Nije dostupno na nekim lokacijama) (3) Priručnik s regulatornim podacima (4) Kabel za napajanje (5) Baterije (Nije dostupno na nekim lokacijama) (6) USB kabel (7) Daljinski upravljač (8) RS232C(IN) prilagodnik (9) Vijak (M3L8, 1 kom.) (10) USB pokrov

> • Put the progress of the state of the past of the pair.<br>Du kan finde oplysninger om Samsungs miljømæssige forpligte og produktspecifikke lovmæssige forpligtelser, f.eks. REACH, WEEE, batterier, ved at besøge http://www.samsung.com/uk/aboutsamsung/ samsungelectronics/corporatecitizenship/data\_corner.html

Ako neke komponente nedostaju, obratite se dobavljaču kod kojeg ste kupili proizvod.

Komponente se mogu razlikovati na različitim lokacijama.

#### Stražnja strana 01 Povežite se s USB priključkom na proizvodu da biste koristili funkciju

- Aansluiten op een USB-poort op het product om de aanraakfunctie te kunnen gebruiken.
- 02 Aansluiten op een pc om de aanraakfunctie te kunnen gebruiken. 03 Een USB-geheugenapparaat aansluiten.
- 04 Maakt verbinding met MDC met behulp van een RS232C-adapter. 05 Ontvangt geluid van een bronapparaat via een audiokabel.
- 06 Maakt verbinding met de audio van een bronapparaat.
- 07 Maakt verbinding met een bronapparaat met behulp van een HDMI-
- 
- kabel. 08 DVI IN: Maakt verbinding met een bronapparaat met behulp van een DVD-kabel of HDMI-DVD-kabel. PC IN: Gebruik de (speciale) D-SUB-DVI-kabel (of D-SUB-kabel met
- D-SUB-naar-DVI-adapter) voor aansluiting op een pc. MAGICINFO IN: Gebruik de (toegewezen) DP-DVI-kabel bij aansluiting op een netwerkkast (afzonderlijk verkocht). 09 Maakt verbinding met een bronapparaat met behulp van een DP-kabel. 10 Hiermee kunt u het apparaat met een kabel in serie (DP-poort) op een ander product aansluiter

- dodira.
- 02 Povežite se PC-jem da biste koristili funkciju dodira. 03 Služi za povezivanje s USB memorijskim uređajem.
- 04 Služi za povezivanje s MDC-om pomoću RS232C adaptera.
- 05 Prima zvuk iz uređaja koji je izvor signala putem audiokabela.
- 06 Služi za uključivanje zvuka uređaja koji je izvor signala. 07 Služi za povezivanje s uređajem koji je izvor signala pomoću HDMI
- kabela. 08 DVI IN: služi za povezivanje uređaja koji je izvor signala pomoću DVI kabela ili HDMI-DVI kabela.
- PC IN: koristite (namjenski) kabel D-SUB na DVI (ili kabel D-SUB s prilagodnikom D-SUB na DVI) prilikom povezivanja s računalom. MAGICINFO IN: upotrijebite (posebni) kabel DP - DVI kada priključujete
- mrežnu kutiju (prodaje se zasebno). 09 Služi za povezivanje s uređajem koji je izvor signala pomoću DP kabela. 10 Služi za povezivanje s drugim proizvodom pomoću kabela za serijsko
- povezivanje (DP priključak). 1<br>1 Služi za povezivanje s MDC-om pomoću LAN kabel
- Priključivanje i korištenje uređaja koji je izvor signala
- Pročitajte opise na prethodnoj stranici. Da biste zajedno koristili stare i nove modele, najprije se obratite
- zastupniku od kojeg ste kupili proizvod kako biste provjerili jesu li kompatibilni.
- Za vezu koristite kabel kategorije 7 (vrste STP\*). \* Oklopljene upredene parice.

- Oplossingen ntroleer de kabelverbinding tussen de he product en de computer en zorg ervoor dat de kabels goed zijn bevestigd. weergegeven op het Controleer of het product goed is verbonden met een kabel. Controleer of het apparaat dat op het
- $\mathop{\mathsf{radact}}$  is aangesloten, is ingesch • Dit is een product van klasse A. In een huiselijke omgeving kan dit
- product radio-interferentie veroorzaken, waarbij de gebruiker mogelijk passende maatregelen moet treffen.
- Meer informatie over het ecologisch engagement van Samsung en productspecifieke voorschriften, bv. REACH, WEEE, batterijen, vindt u op http://www.samsung.com/uk/aboutsamsung/samsungelectronics/ corporatecitizenship/data\_corner.html

#### Povezivanje s MDC-om

Informacije o korištenju MDC programa potražite u datotekama pomoći nakon instalacije programa.

MDC program dostupan je na web-mjestu.

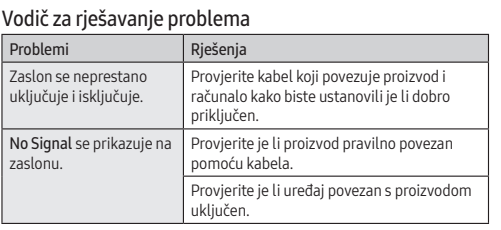

- 08 DVI IN: lähteseadmega ühenduse loomiseks DVI-kaabli või HDMI-DVIkaabli abil. PC IN: kasutage arvuti ühendamiseks (spetsiaalset) D-SUB–DVI-kaablit
- (või D-SUB-kaablit koos D-SUB–DVI-adapteriga). MAGICINFO IN: kasutage võrguboksi ühendamisel ainult ettenähtud DP-DVI-kaablit (müüakse eraldi). 09 Lähteseadmega ühenduse loomiseks DP-kaabli abil.
- Saab ühendada teise tootega pärgühenduse (DP-port) kaabli abil.
- Ovo je proizvod razreda A. U unutrašnjem okruženju ovaj proizvod može uzrokovati radijsku interferenciju koju će korisnik morati ukloniti poduzimanjem odgovarajućih mjera. • Informacije o Samsungovom zalaganju za zaštitu okoliša i poštivanje regulatornih obaveza kojima podliježu pojedini proizvodi, npr. REACH, WEEE, baterije, pronađite na mrežnom mjestu http://www.samsung. com/uk/aboutsamsung/samsungelectronics/corporatecitizenship/
- 

arammi installimist jaotisest Spikke MDC programm on saadaval veebisaidil. Tõrkeotsingu juhend

data\_corner.html

Čeština

Příručka pro rychlou instalaci

• Barva a vzhled se mohou lišit podle výrobku. Specifikace mohou být změněny bez předchozího upozornění za účelem zlepšení výkonu výrobku. • Další podrobnosti naleznete v uživatelské příručce, kterou si můžete

sse lülitatud. • See on A-klassi toode. Koduses keskkonnas võib see toode põhjustada raadiohäireid, mille korral võib kasutajal olla vaja sobivaid meetmeid

stáhnout z webu. Kontrola příslušenství

(1) Příručka pro rychlou instalaci (2) Záruční list (V některých zemích není k dispozici) (3) Bezpečnostní pokyny a standardy (4) Napájecí šňůra (5) Baterie (V některých zemích není k dispozici) (6) Kabel USB (7) Dálkový ovladač (8) Adaptér RS232C (IN) (9) Šroub (M3L8, 1 ks) (10) Kryt USB V případě chybějícího příslušenství se obraťte na prodejce. Dodávané součásti se mohou lišit podle oblasti.

Zadní strana

01 Funkce dotykového ovládání vyžaduje připojení k USB portu produktu. 02 Funkce dotykového ovládání vyžaduje připojení k počítači. 03 Slouží k připojení k paměťovému zařízení USB.

nebo HDMI-DVI.

PC IN: Při připojování počítače použijte (speciální) kabel D-SUB – DVI

(nebo kabel D-SUB s adaptérem D-SUB na DVI).

Ongelmat Ratkaisut Näyttö menee itsestään päälle ja pois päältä.

Tarkista laitteen ja tietokoneen välisen johdon kytkentä ja varmista, että johto on tketty tiukasti paikoilleen.

Tarkista, onko laitteen johto kytketty oike Tarkista, että laitteeseen kytketyn toisen

MAGICINFO IN: Pro připojení síťové jednotky (prodává se samostatně) použijte (speciální) kabel DP-DVI. 09 Umožňuje připojení ke vstupnímu zařízení pomocí kabelu DP. 10 Slouží k připojení jiného zařízení pomocí kabelu pro řetězové propojení

itteen virta on päällä • Tämä on luokan A tuote. Tämä tuote saattaa aiheuttaa radiohäiriöitä asuinympäristöissä, jolloin käyttäjä saattaa joutua tekemään korjaavia

(port DP).

11 Umožňuje připojení k MDC pomocí kabelu LAN. Připojení a používání vstupních zařízení

zařízení kompatibilní.

• Pro připojení použijte kabel Cat 7 (typ STP\*). \* Stíněná kroucená dvojlinka. Připojení k aplikaci MDC

Podrobnosti o tom, jak používat program MDC, naleznete v nápovědě po

dokončení instalace programu. Program MDC je dostupný na webu. Průvodce odstraňováním potíží

> Connectez à un port USB sur le produit pour utiliser la fonction tactile. 2 Connectez à un ordinateur pour utiliser la fonction tactile. 03 Connexion à un périphérique de mémoire USB. 04 Connexion au MDC via un adaptateur RS232C.

Zkontrolujte propojení výrobku a počítače kabelem a ujistěte se, že je kabel řádně

ntrolujte, zda je připojené zařízen

trolujte, zda je výrobek řádně připojen

14 Slouží k připojení k MDC pomocí adaptéru RS232C.<br>15 Přijímá zvuk ze zdrojového zařízení prostřednictvím audio kabel.

připojen.

Na obrazovce se zobrazuje zpráva Bez signálu.

kabelem.

zapnuté. • Jedná se o produkt třídy A. V domácím prostředí může tento produkt způsobovat vysokofrekvenční rušení a v takovém případě musí uživatel

podniknout odpovídající opatření.

vérifier si ces modèles sont compatible • Utilisez le câble Cat 7(type \*STP) pour la connexion.

• Informace o závazcích společnosti Samsung vůči životnímu prostředí a regulačních povinnostech vztahujících se na produkt, např. REACH, WEEE, baterie, naleznete na webu http://www.samsung.com/uk/ aboutsamsung/samsungelectronics/corporatecitizenship/data\_corner.

> Vérifiez que le câble est connecté correctement entre l'annareil et l'ordinate

html

Dansk

Hurtig opsætningsvejledning

• Farven og udseendet kan – afhængigt af produktet – være anderledes, og specifikationerne kan ændres uden forudgående varsel for at

• Pour toute information sur les engagements de Samsung en faveur de la protection de l'environnement et sur les obligations réglementaires adoptées, comme le règlement REACH, la directive WEEE, les batteries, visitez la page http://www.samsung.com/uk/aboutsamsung/ samsungelectronics/corporatecitizenship/data\_corner.htm

• Download brugervejledningen fra hjemmesiden for yderligere detaljer.

Kontrol med komponenterne

(1) Hurtig opsætningsvejledning (2) Garantikort (ikke til rådighed visse steder) (3) Lovgivningsmæssig vejledning (4) Strømkabel (5) Batterier (ikke til rådighed visse steder) (6) USB-kabel (7) Fjernbetjening (8) Adapter

RS232C(IN) (9) Skrue (M3L8, 1 stk.) (10) USB-dæksel

2 Tilslut til en pc for at bruge touchfunktionen

Kontakt forhandleren, hvor du købte produktet, hvis der mangler nogle

komponenter.

Komponenter kan variere på forskellige geografiske steder.

rbedre ydelsen.

Bagside 01 Tilslut til en USB-port på produktet for at bruge touchfunktionen.

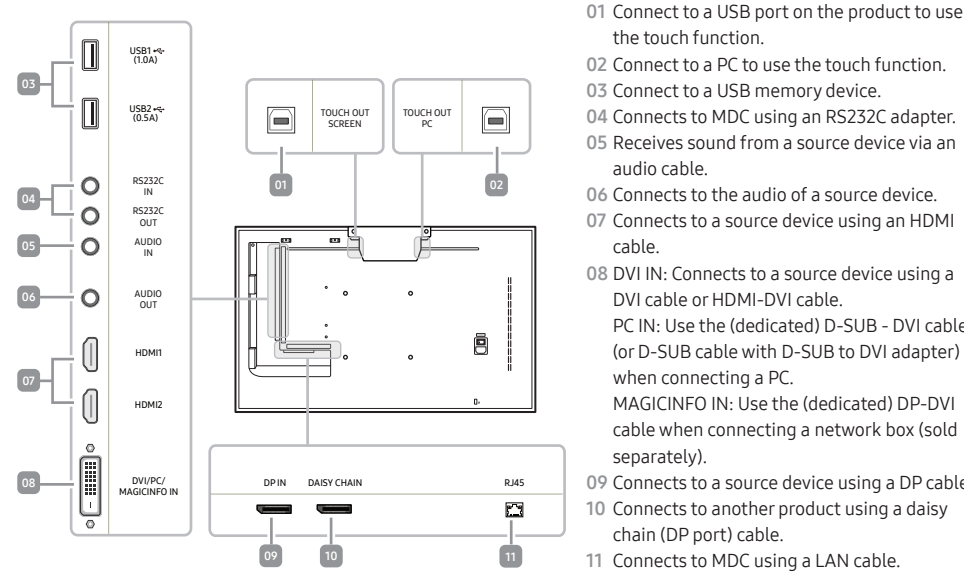

06 Sluttes til en kildeenheds lyd.

08 DVI IN: Sluttes til en kildeenhed med et DVI-kabel eller et HDMI-DVIkabel. PC IN: Brug (dedikeret) D-SUB-DVI-kablet (eller D-SUB-kablet med

D-SUB-til-DVI-adapter) ved tilslutning af en computer.

Tilslut til en USB-nøgle.

MAGICINFO IN: Anvend det (særlige) DP-DVI-kabel, når du tilslutter en

netværksboks (sælges separat).

09 Slutter en kilde til en enhed ved brug af et DP-kabel. 10 Tilslutter til et andet produkt med kabel i seriel ledningsføring (DP-

port). 11 Tilsluttes til MDC med et LAN-kabel. Tilslutning og brug af en kildeenhed

Der henvises til beskrivelserne på forrige side. • Hvis man vil bruge gamle og nye modeller sammen, skal kan først kontakte den forhandler, hvor man købte produktet, for at kontrollere,

om modellerne er kompatible.

• Foretag tilslutningen ved hjælp af et Cat 7-kabel (\*STP-typen).

\* Afskærmet, parsnoet kabel. Tilslutning til MDC

Du kan finde oplysninger om brugen af MDC-programmet i hjælpen, når du har installeret programmet.

med et kabel.

produktet, er tændt. • Dette er et produkt i klasse A. I et hjemligt miljø kan dette produkt muligvis forårsage radiointerferens, hvilket betyder, at brugeren bliver

nødt til at tage de fornødne forholdsregler.

# Nederlands

Beknopte installatiehandleiding • De kleur en het uiterlijk kunnen afwijken, afhankelijk van het product. Ook kunnen de specificaties zonder voorafgaand bericht worden gewijzigd om de prestaties te verbeteren. • Download de gebruikershandleiding van de website voor meer details. De componenten controleren

- 
- (1) Beknopte installatiehandleiding (2) Garantiekaart (Niet overal beschikbaar) (3) Voorschriften (4) Netsnoer (5) Batterijen (Niet overal
- beschikbaar) (6) USB-kabel (7) Afstandsbediening (8) RS232C(IN)-adapter (9) Schroef (M3L8, 1 stuk) (10) USB-afdekking

Indien er componenten ontbreken, neemt u contact op met de leverancier waar u het product hebt gekocht.

De componenten kunnen verschillen, afhankelijk van de locatie.

# Achterkant

# 11 Maakt verbinding met MDC met behulp van een LAN-kabel.

# Een bronapparaat aansluiten en gebruiken

- adpleeg de beschrijvingen op de vorige<br>Als u oude en nieuwe modellen same • Als u oude en nieuwe modellen samen wilt gebruiken, neemt u contact op met de leverancier bij wie u het product hebt aangeschaft om na te an of de modellen compatibel zijn
- Gebruik voor de verbinding een kabel van categorie 7 (STP\*). \* Shielded Twisted Pair.
- Raadpleeg Help na installatie van het MDC-programma, als u meer informatie wilt over het gebruik van het programm

Verbinden met MDC Het MDC-programma is beschikbaar op de website. Problemen oplossen

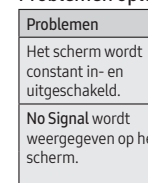

# Eesti keel

### Kiirjuhend

- Värv ja välimus võivad tootest olenevalt varieeruda, samuti võidakse
- tehnilisi andmeid jõudluse parandamise eesmärgil eelneva etteteatamiseta muuta. • Lisateabe saamiseks laadige kodulehelt alla kasutusjuhend.
- Komponentide kontrollimine

(1) Kiirjuhend (2) Garantiikaart (Pole saadaval osades piirkondades) (3) Normatiivne juhend (4) Toitejuhe (5) Patareid (Pole saadaval osades

piirkondades) (6) USB-kaabel (7) Kaugjuhtimine (8) Adapter RS232C(IN) (9) Kruvi (M3L8, 1tk) (10) USB kaas

Kui mõni komponent on puudu, võtke ühendust edasimüüjaga, kellelt toote

# ostsite. Komponendid võivad erinevates asukohtades erineda.

- 
- Tagakülg 01 Puutefunktsiooni kasutamiseks ühendage toote USB-pordiga. 02 Puutefunktsiooni kasutamiseks ühendage arvutiga. 03 USB-mäluseadmega ühenduse loomiseks.
- 04 MDC-ga ühenduse loomiseks adapteri RS232C abil.
- 05 Lähteseadmest heli vastuvõtmiseks audiokaabli kaudu.
- b Lähteseadme heliga ühenduse loomiseks. 07 Lähteseadmega ühenduse loomiseks HDMI-kaabli abil.

11 MDC-ga LAN-kaabli abil ühenduse loomiseks. Allikaseadme ühendamine ja kasutamine Vaadake eelmisel lehel olevaid kirjeldusi.

• Kui soovite kasutada koos uusi ja vanu mudeleid, võtke esmalt ühendust toote edasimüüjaga, et kontrollida, kas mudelid ühilduvad. • Kasutage ühendamiseks kaablit Cat 7 (\*STP-tüüpi).

\* Shielded Twist Pair – varjestatud keerdpaarjuhe. Ühenduse loomine rakendusega MDC

Lisateavet MDC programmi kasutamise kohta saate vaadata pärast

Probleemid Lahendused

sisse ja välja.

Ekraan lülitub korduvalt Kontrollige toote ja arvuti vahelise kaabli

ühendust ja veenduge, et ühendus on kindel.

Kontrollige, kas tootega ühendatud seade o

No Signal.

Ekraanil kuvatakse teade Kontrollige, kas toode on kaabliga korralikult

ühendatud.

rakendada.

• Teabe saamiseks Samsungi keskkonnaga seotud panuse ja ootepõhiste regulatiivsete kohustuste, nagu REACH, WEEE ja akud, kohta külastage aadressi http://www.samsung.com/uk/ aboutsamsung/samsungelectronics/corporatecitizenship/data\_corner.

html

Suomi

Pika-asetusopas

• Tuotteiden väri ja ulkoasu saattavat vaihdella ja teknisiä tietoja voidaan laitteen toiminnan parantamiseksi muuttaa ilman ennakkoilmoitusta.

• Saat lisätietoja lataamalla käyttöoppaan sivustosta.

Osien tarkistaminen

(1) Pika-asetusopas (2) Takuukortti (Ei saatavilla joillain alueilla) (3) Säädösopas (4) Virtajohto (5) Paristot (Ei saatavilla joillain alueilla) (6) USB-kaapeli (7) Kaukosäädin (8) RS-232C(IN)-sovitin (9) Ruuvi (M3L8,

1 kpl) (10) USB-kansi

Jos pakkauksesta puuttuu jokin osa, ota yhteyttä siihen jälleenmyyjään,

jolta ostit laitteen.

Osat voivat olla erilaisia eri alueilla.

Taustapuoli

 Käytä kosketustoimintoa liittämällä laitteen USB-porttiin. 2 Käytä kosketustoimintoa liittämällä tieto USB-tallennuslaitteen liitäntä. Liitäntä MDC:hen RS-232C-sovittimella. Äänen tuloliitäntä lähdelaitteesta äänikaapelilla. Liitäntä lähdelaitteen äänentoistoon. Liitäntä lähdelaitteeseen HDMI-kaapelin avulla. DVI IN: Liitäntä lähdelaitteeseen DVI- tai HDMI-DVI-kaapelilla. PC IN: Käytä tietokoneeseen yhdistettäessä (erityistä) D-SUB–DVI-kaapelia (tai D-SUB-kaapelia ja D-SUB–DVI-sovitinta). MAGICINFO IN: Käytä digiboksia liitettäessä (erillistä) DP–DVI-kaapelia

(myydään erikseen).

09 Liitäntä lähdelaitteeseen DP-kaapelin avulla.

10 Yhdistää muuhun tuotteeseen ketjutuskaapelilla (DP-portti)

11 Liitäntä MDC:hen lähiverkkokaapelilla. Lähdelaitteen kytkeminen ja käyttö Lue edellisellä sivulla olevat kuvaukset.

• Jotta voisit käyttää vanhoja ja uusia malleja yhdessä, ota ensin yhteyttä tuotteen jälleenmyyjään tarkistaaksesi, ovatko mallit yhteensopivia.

• Käytä kytkennässä Cat 7 (\*STP) -kaapelia.

\* Shielded Twist Pair (suojattu, kierretty parikaapeli). Yhteyden muodostaminen MDC:hen

Lisätietoja MDC-ohjelman käytöstä saat Ohjeesta ohjelman asentamisen

jälkeen. MDC-ohjelma on saatavilla sivustosta.

Vianmääritysopas

Ei signaalia näkyy näytöllä.

toimia.

• Tietoja Samsungin ympäristösitoumuksista ja tuotekohtaisista oikeudellisista velvoitteista, kuten REACH, WEEE ja akut, on osoitteessa http://www.samsung.com/uk/aboutsamsung/samsungelectronics/

corporatecitizenship/data\_corner.html

Français

Guide de configuration rapide

• La couleur et l'aspect du produit peuvent varier en fonction du modèle, et ses spécifications peuvent être modifiées sans préavis pour des raisons d'amélioration des performances. • Téléchargez le manuel utilisateur du site Web pour obtenir plus de

détails.

Vérification des composants

(1) Guide de configuration rapide (2) Carte de garantie (Non disponible dans certains pays) (3) Guide réglementaire (4) Cordon d'alimentation (5) Batteries (Non disponible dans certains pays) (6) Câble USB (7) Télécommande (8) Adaptateur RS232C (IN) (9) Vis (M3L8, 1 pièce)

(10) Cache du port USB

S'il manque le moindre composant, contactez le revendeur auprès duquel

vous avez acheté le produit.

Les composants peuvent être différents suivant la région.

Face arrière

05 Réception du son à partir d'un périphérique source via un câble audio. Connexion au contenu audio d'un périphérique source Connexion à un périphérique source via un câble HDMI. 08 DVI IN : Connexion à un périphérique source via un câble DVI ou

HDMI-DVI.

PC IN : Utilisez le câble D-SUB - DVI (dédié) (ou le câble D-SUB avec un adaptateur D-SUB à DVI) lors d'une connexion à un ordinateur. MAGICINFO IN : Utilisez le câble DP-DVI (dédié) en cas de connexion à

Permet de se connecter à un autre appareil via un câble de connexion

un boîtier réseau (vendu séparément). 09 Connexion à un périphérique source via un câble DP.

rtez-vous aux descriptions de la pa

en chaîne (port DP). 11 Connexion au MDC via un câble LAN.

Connexion et utilisation d'un périphérique source

• Si vous souhaitez utiliser une combinaison de modèles anciens et récents, contactez d'abord le vendeur auquel vous avez acheté le produit pour

\* Câble blindé à paire torsadée.

Problèmes Solutions

Connexion à MDC

Pour obtenir des détails sur la manière d'utiliser le programme MDC, reportez-vous à l'Aide après avoir installé le programme Le programme MDC est disponible sur le site Web.

Guide de dépannage

ucun signal s'affiche à

L'écran s'allume et s'éteint continuellement.

l'écran.

Vérifiez que l'appareil est connecté correctement à l'aide d'un câble. Assurez-vous que le périphérique connecté

à l'appareil est sous tension. • Ce produit est de classe A. Dans un environnement domestique, ce produit peut provoquer des interférences radio, auquel cas l'utilisateur

sera amené à prendre des mesures appropriées.

the touch function.

audio cable.

cable.

### DVI cable or HDMI-DVI cable. PC IN: Use the (dedicated) D-SUB - DVI cable (or D-SUB cable with D-SUB to DVI adapter)

when connecting a PC. MAGICINFO IN: Use the (dedicated) DP-DVI cable when connecting a network box (sold separately).

09 Connects to a source device using a DP cable. 10 Connects to another product using a daisy chain (DP port) cable.

11 Connects to MDC using a LAN cable.

# Kurzanleitung zur Konfiguration

• Farbe und Aussehen des Geräts sind geräteabhängig, und jederzeitige Änderungen der technischen Daten des Geräts zum Zweck der Leistungssteigerung sind vorbehalten. • Weitere Informationen finden Sie im Benutzerhandbuch, das Sie von

# der Website herunterladen können.

# Überprüfen des Lieferumfangs<br>(1) Kurzanleitung zur Konfiguration (2) Garantiekarte (nicht überall

(1) Kurzanleitung zur Konfiguration (2) Garantiekarte (nicht überall verfügbar) (3) Erklärungen zur Einhaltung gesetzlicher Vorschriften (4) Netzkabel (5) Batterien (nicht überall verfügbar) (6) USB-Kabel (7) Fernbedienung (8) RS232C(IN)-Adapter (9)1 Schraube (M3 L8) (10) USB-Abdeckung

#### Wenn Komponenten fehlen, wenden Sie sich an den Anbieter, bei dem Sie das Gerät gekauft haben. Der Inhalt der Lieferkiste kann sich je nach Standort unterscheiden.

#### Rückseite

- 01 Stellen Sie die Verbindung mit einem USB-Port des Produkts her, um die Touch-Funktion zu verwenden.
- 02 Stellen Sie die Verbindung mit einem PC her, um die Touch-Funktion zu verwenden.
- 03 Zum Anschließen eines USB-Speichergeräts. 04 Zum Anschließen an MDC mit Hilfe eines RS232C-Adapters.
- 05 Zum Empfangen des Tons von einem Quellgerät mit Hilfe eines Audiokabels. 06 Zum Anschließen an den Audioausgang eines Quellgerätes 07 Zum Anschließen eines Quellgeräts mit Hilfe eines HDMI-Kabels. 08 DVI IN: Zum Anschließen an ein Quellgerät mit Hilfe eines DVI- oder
- HDMI/DVI-Kabels. RGB IN: Anschluss an einen PC mit dem (speziellen) D-SUB/DVI-Kabel (oder D-SUB-Kabel mit D-SUB/DVI-Adapter). MAGICINFO IN: Verwenden Sie zum Anschließen einer Netzwerkbox
- (separat erhältlich) das (dafür vorgesehen) DP/DVI-Kabel. 09 Zum Anschließen eines Quellgeräts mit Hilfe eines DP-Kabels.
- 10 Zum Anschließen eines anderen Geräts mit Hilfe eines Serienkabels (DP-Port). 11 Zum Anschließen an MDC mit Hilfe eines LAN-Kabels.
- 
- Anschließen und Verwenden eines externen Geräts Berücksichtigen Sie die Beschreibungen auf der vorherigen Seite. • Für die gemeinsame Verwendung von alten und neuen Modelle kontaktieren Sie bitte zuerst den Händler, bei dem Sie die Produkte gekauft haben, um deren Kompatibilität zu prüfen. • Verwenden Sie ein Cat 7-Kabel (STP\*-Typ) für die Verbindung. \* Abgeschirmtes verdrilltes Kabel (Shielded Twisted Pair).

## Verbinden mit MDC

Informationen zur Verwendung des Programms MDC finden Sie nach der

Installation in der Hilfe. Das Programm MDC ist auf der Website erhältlich.

### Handbuch zur Fehlerbehebung

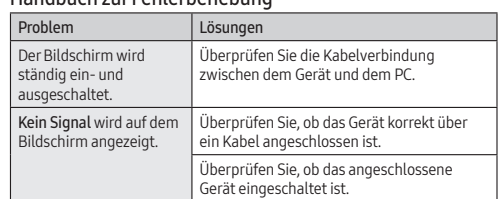

• Dies ist ein Produkt der Klasse A. In einer häuslichen Umgebung kann dieses Produkt Funkstörungen verursachen. In solchen Fällen obliegt es dem Nutzer, angemessene Maßnahmen zu ergreifen.

• Für Informationen zum Umweltengagement und produktspezifischen regulatorischen Verpflichtungen von Samsung, z. B. REACH, WEEE, Batterien, besuchen Sie http://www.samsung.com/uk/aboutsamsung/ samsungelectronics/corporatecitizenship/data\_corner.html

# Ελληνικά

#### Οδηγός γρήγορης εγκατάστασης −<br>ο χρώμα και η εμφάνιση ενδέχεται να διαφέρουν ανάλογα µ το προϊόν και οι προδιαγραφές υπόκεινται σε αλλαγή χωρίς

προειδοποίηση για λόγους βελτίωσης της απόδοσης. • Πραγµατοποιήστε λήψη του εγχειριδίου χρήσης από την τοποθεσία

# web για περισσότερες λεπτοµέρειες.

6 Csatlakoztatás USB-eszközhöz. Az MDC-hez csatlakozik RS232C-adapterrel. Audiokábelen keresztül fogad hangot a forráseszközről. A forráseszköz audiokimenetéhez csatlakozik. 07 HDMI-kábellel csatlakozik a forráskészülékhez.

- Έλεγχος των µερών .<br>τασης (2) Κάρτα εννύησης (Δεν διατίθεται σε ορισµένες περιοχές) (3) Οδηγός κανονισµών (4) Καλώδιο ρεύµατος (5) Μπαταρίες (Δεν διατίθεται σε ορισµένες περιοχές) (6) Καλώδιο USB (7) Τηλεχειριστήριο (8) Προσαρµογέας RS232C(IN) (9) Βίδες (M3L8, 1 τεµάχιο) (10) Κάλυμμα USB
- Επικοινωνήστε µε το κατάστηµα από όπου αγοράσατε το προϊόν εάν λείπουν κάποια µέρη.
- Τα µέρη ενδέχεται να διαφέρουν σε διαφορετικές περιοχές. Πίσω πλευρά

Az MDC program a honlapon érhető el. Hibaelhárítási útmutató Problémák Megoldások

képernyő felváltva be és kikapcsol.

enőrizze a készülék és a számítógén közötti kábeles kapcsolatot, és győződjön meg arról, hogy a csatlakoztatás stabil.

A képernyőn a Nincs jel zenet látható

- 01 Συνδέστε σε μια θύρα USB του προϊόντος για να χρησιμοποιήσετε τη λειτουργία αφής. 02 Συνδέστε σε έναν υπολογιστή για να χρησιμοποιήσετε τη λειτουργία
- αφής.
- 03 Συνδέεται σε συσκευή μνήμης USB.
- 04 Συνδέεται σε MDC, με τη χρήση προσαρμογέα RS232C. 05 Λαμβάνει ήχο από μια συσκευή πηγής μέσω καλωδίου ήχου.
- 06 Συνδέεται στη θύρα ήχου μιας συσκευής πηγής. 07 Συνδέεται σε μια συσκευή πηγής μέσω καλωδίου HDMI.
- 
- 08 DVI IN: Συνδέεται σε μια συσκευή πηγής, χρησιμοποιώντας ένα καλώδιο DVI ή HDMI-DVI. RGB IN: Χρησιμοποιήστε το (ειδικό) καλώδιο D-SUB - DVI (ή το
- καλώδιο D-SUB, με προσαρμογέα D-SUB προς DVI) όταν συνδέετε έναν υπολογιστή. MAGICINFO IN: Χρησιμοποιήστε το (ειδικό) καλώδιο DP-DVI όταν
- συνδέετε μια συσκευή δικτύου (πωλείται ξεχωριστά). 09 Συνδέεται σε συσκευή πηγής μέσω καλωδίου DP.
- 10 Συνδέεται σε άλλο προϊόν με τη χρήση σύνδεσης καλωδίου εν σειρά (θύρα DP).

# 11 Συνδέεται στην εφαρμογή MDC μέσω καλωδίου LAN.

# Σύνδεση και χρήση µιας συσκευής πηγής

presso il quale è stato acquistato il prodotto. .<br>I componenti possono variare in base alla località

- Ανατρέξτε στις περιγραφές που θα βρείτε στην προηγούµενη σελίδα. Για να χρησιµοποιήσετε παλαιότερα και νέα µοντέλα µαζί, επικοινωνήστε πρώτα µε τον αντιπρόσωπο από τον οποίο αγοράστηκε το προϊόν, για να ελέγξει εάν είναι συµβατά. • Για τη σύνδεση, χρησιµοποιήστε καλώδιο κατηγορίας 7 (Cat 7) (\*τύπου
- STP).<br>\* Συνεστραμμένο ζεύγος καλωδίων.
- Σύνδεση στο MDC −<br>Για λεπτομέρειες σχετικά με τη χρήση του προγράμματος MDC, ανατρέξτε<br>στη Βοήθεια μετά την ενκατάσταση του προνοάμματος. στη Βοήθεια µετά την εγκατάσταση του προγράµµατος. Το πρόγραµµα MDC είναι διαθέσιµο στην τοποθεσία web.

# Οδηγός αντιµετώπισης προβληµάτων

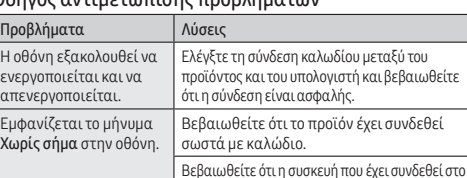

Βεβαιωθείτε ότι η συσκευή που έχει συνδεθεί στο προϊόν είναι ενεργοποιηµένη. • Αυτό το προϊόν εµπίπτει στην κατηγορία προϊόντων κλάσης Α. Σε οικιακές συνθήκες αυτό το προϊόν ενδέχεται να προκαλέσει ραδιοπαρεµβολές, και σε αυτήν την περίπτωση ο χρήστης ενδέχεται

erificare che il prodotto sia collegato correttamente mediante cavo. Verificare che il dispositivo collegato al

dotto sia acceso. • Questo è un prodotto di classe A. Nell'ambito di un ambiente domestico potrebbe generare interferenze radio, rendendo necessario

• Per informazioni sugli impegni ambientali assunti da Samsung e gli obblighi normativi specifici del prodotto, ad es. REACH, WEEE, batterie, visitare la pagina http://www.samsung.com/uk/aboutsamsung/ nics/corporatecitizenship/data\_corner.html

να χρειαστεί να λάβει πρόσθετα µέτρα. • Για πληροφορίες σχετικά µε τις περιβαλλοντικές δεσµεύσεις της Samsung και τις κανονιστικές υποχρεώσεις που αφορούν το προϊόν, π.χ. REACH, WEEE, µπαταρίες, επισκεφθείτε τη διεύθυνση http:// www.samsung.com/uk/aboutsamsung/samsungelectronics/ corporatecitizenship/data\_corner.html

Magyar

Gyors telepítési útmutató

• A termék színe és kialakítása a típustól függően eltérhet, és a termék műszaki jellemzői a teljesítmény javítása céljából előzetes értesítés nélkül megváltozhatnak. • További információért töltse le a felhasználói kézikönyvet a

weboldalról.

Az alkatrészek meglétének ellenőrzése

(1) Gyors telepítési útmutató (2) Garanciakártya (Nem mindenhol érhető el)

(3) Szabályozó útmutató (4) Tápkábel (5) Elemek (Nem mindenhol érhető el) (6) USB-kábel (7) Távirányító (8) RS232C(IN)-adapter (9) Csavar (M3L8,

1 db) (10) USB-fedél

Ha bármelyik alkatrész hiányzik, forduljon a forgalmazóhoz.

Az alkatrészek térségenként eltérhetnek.

Hátoldal

01 Az érintési funkció használatához kapcsolódjon egy USB-porthoz a

terméken.

02 Az érintési funkció használatához kapcsolódjon egy PC-hez.

08 DVI IN: DVI-kábel vagy HDMI–DVI-kábel segítségével csatlakozik a forráseszközhöz. RGB IN: Használja a (kifejezetten ehhez használatos) D-SUB–DVIkábelt (vagy a D-SUB–DVI-adapterrel rendelkező D-SUB-kábelt) a

- está ligado. • Este é um produto de classe A. Num ambiente doméstico, este produto poderá provocar interferência radioelétrica. Caso tal aconteça, o utilizador poderá ter de tomar medidas adequadas.
- Para obter informações sobre os compromissos ambientais da Samsung e as obrigações regulamentares específicas do produto, por exemplo, REACH, WEEE e pilhas, visite http://www.samsung.com/uk/
- aboutsamsung/samsungelectronics/corporatecitizenship/data\_corner. html

számítógéphez csatlakoztatáshoz.

MAGICINFO IN: Használja a (kifejezetten ehhez használatos) DP-DVIkábelt, amikor (külön kapható) hálózati dobozt csatlakoztat.

09 DP-kábellel csatlakozik a forráskészülékhez. 10 Egy másik termékhez kapcsolódás lánckábellel (DP port).

11 LAN-kábellel csatlakozik az MDC-hez. Forráseszköz csatlakoztatása és használata

Lásd a leírásokat az előző oldalon.

• Ha régi és új modelleket szeretne együtt használni, a kompatibilitást illetően előbb lépjen kapcsolatba azzal a forgalmazóval, akinél a

terméket vásárolta.

• A csatlakoztatáshoz Cat 7(\*STP típusú) kábelt használjon.

\* Árnyékolt sodrott kábel. Csatlakoztatás MDC-hez

Az MDC program használatának részleteit a Súgóban találja, a program

telepítését követően.

- entele pot diferi în locații diferite. Partea din spate
- 01 Conectaţi-vă la un port USB de pe produs pentru a utiliza funcţia
- tactilă. 02 Conectaţi-vă la un PC pentru a utiliza funcţia tactilă.
- 03 Conectare la un dispozitiv cu memorie USB.
- 04 Conectează la MDC utilizând un adaptor RS232C. 05 Primeşte sunet de la un dispozitiv sursă prin intermediul unui cablu
- audio. 06 Conectează la sunetul unui dispozitiv sursă.
- 07 Conectează la un dispozitiv sursă utilizând un cablu HDMI. 08 DVI IN: Conectează un dispozitiv sursă utilizând un cablu DVI sau un
- cablu HDMI-DVI. RGB IN: Utilizaţi cablul D-SUB - DVI (dedicat) (sau cablul D-SUB cu D-SUB la adaptorul DVI) pentru conectarea la un alt monitor utilizând
- cablul PC. MAGICINFO IN: Utilizaţi cablul (dedicat) DP-DVI atunci când conectaţi o
- casetă de reţea (comercializată separat). 09 Conectează la un dispozitiv sursă utilizând un cablu DP. 10 Conectează un alt produs utilizând o conexiune a cablurilor în serie de
- tip margaretă (port DP). 11 Conectează la MDC utilizând un cablu LAN.

Győződjön meg arról, hogy a készülék gfelelően van csatlakoztatva a kábelle Ellenőrizze, hogy be van-e kapcsolva a kijelzőhöz csatlakoztatott eszköz.

erificati conectarea cablului dintre produ şi PC şi asiguraţi-vă că este bine fixată.

erificați dacă produsul este conectat cored

• Ez egy A osztályú készülék. Lakossági környezetben a készülék rádióinterferenciát okozhat, ez esetben szükség lehet a felhasználó

által tett megfelelő intézkedésekre.

• A Samsung környezetvédelmi elkötelezettségeivel és termékspecifikus

REACH, WEEE és elemek, látogasson el a http://www.samsung.

követelményekkel kapcsolatos információkért, például

data\_corner.html weboldalra.

Italiano

Guida di installazione rapida

gliorare le prestazioni del prodotto.

• Il colore e l'aspetto possono variare a seconda del prodotto, inoltre le specifiche sono soggette a modifica senza preavviso allo scopo di

• Per ulteriori dettagli, è possibile scaricare il manuale utente dal sito

Web.

Verifica dei componenti

(1) Guida di installazione rapida (2) Garanzia (Non disponibile in alcuni paesi) (3) Guida alle normative vigenti (4) Cavo di alimentazione (5) Batterie (Non disponibile in alcuni paesi) (6) Cavo USB (7) Telecomando (8) Adattatore RS232C(IN) (9) Vite (M3L8, 1 unità) (10) Coperchio USB Se alcuni componenti risultassero mancanti, rivolgersi al punto vendita

n czna nacja (prodaje se zasesno).<br>ovezivanje sa spoljnim uređajem pomoću DP kabla. 10 Povezivanje sa drugim uređajem pomoću kabla za ulančavanje uređaja Parte posteriore

01 Collegare ad una porta USB del prodotto per usare la funzione touch.

Program MDC je dostupan na veb-sajtu. Vodič za rešavanje problema Problemi Rešenja

 Collegare ad un PC per usare la funzione touch. Collegare ad un dispositivo di memoria USB. .<br>lega al MDC usando un adattatore RS232C. Riceve l'audio da un dispositivo sorgente mediante un cavo audio.

roverite kabl kojim je uređaj povezan s računarom i da li je kabl pravilno povezan. 06 Si collega all'audio di un dispositivo sorgente.

07 Si collega ad un dispositivo sorgente usando un cavo HDMI. 08 DVI IN: Si collega ad un dispositivo sorgente usando un cavo DVI o un

cavo HDMI-DVI.

RGB IN: Usare un cavo (dedicato) D-SUB - DVI (o un cavo D-SUB con un adattatore D-SUB - DVI) nel collegamento ad un PC. MAGICINFO IN: Usare il cavo DP-DVI (dedicato) per collegare uno

switch di rete (venduto a parte).

09 Si collega ad un dispositivo sorgente usando un cavo DP. 10 Consente il collegamento ad un altro prodotto mediante un cavo daisy

**Kontrola komponentov**<br>(1) Príručka rýchlym nastavením (2) Záručný list (V niektorých lokalitách nie je k dispozícii) (3) Príručka s uvedením predpisov (4) Napájací kábel (5) Batérie (V niektorých lokalitách nie je k dispozícii) (6) Kábel USB (7) Diaľkové ovládanie (8) Adaptér RS232C (IN) (9) Skrutka (M3L8, 1 ks)

chain (porta DP).

11 Si collega al MDC usando un cavo LAN.

Jeden koniec kábla pripojte k portu USB na produkte. 02 Druhý koniec kábla pripojte k počítaču. Následne budete môcť využívať

Connessione e uso di un dispositivo sorgente Fare riferimento alle descrizioni riportate alla pagina precedente. • Per utilizzare contemporaneamente i modelli vecchi e nuovi, contattare innanzitutto il rivenditore da cui è stato acquistato il prodotto per

verificarne la compatibilità.

• Utilizzare il cavo Cat 7 (tipo \*STP) per la connessione. \*Shielded Twist Pair, doppino ritorto schermato.

Collegamento a MDC

o schermo si accende spegne.

Jllo schermo viene valizzato Nessu egnale.

Per i dettagli su come utilizzare il programma MDC, consultare la guida

trollare la connessione del cavo a il prodotto e il PC e verificare che il egamento sia sicuro.

dopo aver installato il programma. Il programma MDC è disponibile sul sito Web. Guida alla risoluzione dei problemi Problemi Soluzioni

Slúži na pripojenie k zdrojovému zariadeniu pomocou kábla DP. 10 Slúži na pripojenie k inému zariadeniu pomocou kábla DP na sériové spojenie. 11 Slúži na pripojenie k zariadeniu MDC pomocou kábla LAN. Pripojenie a používanie zdrojového zariadenia Pozrite si opisy na predchádzajúcej strane. • V prípade, že chcete používať starý i nový model spoločne, najprv sa obráťte na predajcu, u ktorého ste výrobok zakúpili, aby ste zistili, či sú

odely kompatibilné. • Na pripojenie použite kábel Cat 7 (typ STP\*). \* tienená krútená dvojlinka. Pripojenie k systému MDC

Program MDC je k dispozícii na webovej lokalite. Sprievodca riešením problémov Problémy Riešenia Obrazovka sa neustále apína a vypína.

.<br>ratecitizenship/data\_corner.html

adny signál sa zobrazuje na obrazovke.

per l'utente adottare misure adeguate.

#### Português

# Manual de configuração rápida

- A cor e o aspecto podem diferir consoante o produto e as especificações estão sujeitas a alterações sem aviso prévio para melhorar o
- desempenho. Transfira o manual do utilizador do website para obter mais
- informações.

# **Verificação dos componentes**<br>(1) Manual de configuração rápida (2) Cartão de garantia (não disponível

nalguns locais) (3) Guia de regulamentação (4) Cabo de alimentação (5) Pilhas (não disponíveis nalguns locais) (6) Cabo USB (7) Telecomando (8) Adaptador RS232C(IN) (9) Parafuso (M3L8, 1 unid.) (10) Tampa para entrada USB

Contacte o vendedor onde adquiriu o produto caso haja componentes em falta. Os componentes podem variar em locais diferentes.

- Parte posterior Ligue a uma porta USB no produto para utilizar a função táctil.
- 02 Ligue a um PC para utilizar a função táctil.
- 03 Ligue a um dispositivo de memória USB. 04 Liga-se a um MDC utilizando um adaptador RS232C.
- 05 Recebe o som de um dispositivo de entrada através de um cabo de
- áudio. 06 Liga-se ao áudio de um dispositivo de entrada. 07 Liga-se a um dispositivo de entrada utilizando um cabo HDMI. 08 DVI IN: Liga-se a um dispositivo de entrada utilizando um cabo DVI ou
- HDMI-DVI. RGB IN: Utilizar o cabo DVI - D-SUB (dedicado) (ou o cabo D-SUB com
- adaptador D-SUB/DVI) ao ligar um PC. MAGICINFO IN: Utilize o cabo DP-DVI (dedicado) quando ligar uma caixa de rede (vendida separadamente).
- Liga-se a um dispositivo de entrada utilizando um cabo DP 10 Liga-se a outro produto através de um cabo daisy-chain (porta DP).

# Liga-se ao MDC através de um cabo LAN.

Atsižvelgiant į gaminį, spalva ir išvaizda gali skirtis, siekiant pagerin gaminio veikimo efektyvumą specifikacijos gali būti keičiamos be

# Ligar e utilizar um dispositivo de entrada

- Consulte as descrições na página anterior. Se quiser utilizar mo contacte primeiro o revendedor que lhe vendeu o produto para verificar se estes são compatíveis.
- Utilize um cabo Cat 7 (\*tipo STP) para a ligação. \*Par trançado blindado.

PC IN: kompiuteriui prijungti naudokite (skirtąjį) D-SUB – DVI kabelį (arba D-SUB kabelį su D-SUB – DVI adapteriu). MAGICINFO IN: Prijungdami tinklo dėžutę (parduodama atskirai) naudokite (specialų) DP-DVI laidą. 09 Prijungiama prie šaltinio įrenginio naudojant DP laidą.<br>10 Prie kito prietaiso galima jungtis naudojant grandininio jungimo ("daisy

### Ligar ao MDC

Para obter detalhes sobre como usar o programa MDC, consulte a Ajuda depois de instalar o programa. O programa MDC está disponível no site.

# Guia de resolução de problemas

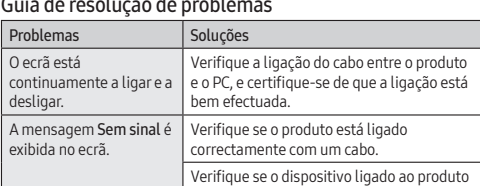

baugiau informacijos apie "Samsung" aplinkos apsaugo įsipareigojimus ir gaminio specifikacijų reikalavimus, pvz., REACH, WEEE, baterijas, rasite apsilankę adresu http://www.samsung.com/uk/ aboutsamsung/samsungelectronics/corporatecitizenship/data\_corner. • Last ned brukerhåndboken fra nettstedet hvis du ønsker flere opplysninger.

# Română

# Ghid de configurare rapidă

# • Culoarea şi aspectul pot fi diferite în funcţie de produs, iar specificaţiile se pot schimba fără notificare prealabilă, pentru a îmbunătăţi

- Baksiden ------------<br>1 Koble til en USB-port på produktet for å bruke berøringsfunksjoner 02 Koble til en PC for å bruke berøringsfunksjonen.
- 6 Kobles til en USB-minne
- 04 Kobles til MDC med en RS232C-adapte 5 Mottar lyd fra en kildeenhet via en lydkabel
- 06 Kobles til lyden fra en kildeenhet.
- 07 Kobles til en kildeenhet med en HDMI-kabel. 08 DVI IN: Kobles til en kildeenhet med en DVI-kabel eller HDMI-DVI-
- kabel. PC IN: Bruk den (dedikerte) D-SUB DVI-kabelen (eller D-SUB-kabelen med D-SUB til DVI-adapter) ved tilkobling til en PC.
- MAGICINFO IN: Bruk den (dedikerte) DP-DVI-kabelen når du kobler til en nettverksboks (selges separat).
- 09 Kobles til en kildeenhet med en DP-kabel. 10 Kobler til en annen port med en seriekoblingskabel (DP-port).
- 11 Kobles til MDC med en LAN-kabel.
- Koble til og bruke en kildeenhet Se beskrivelsene på forrige side.
- For å bruke gamle og nye modeller sammen, ta først kontakt med forhandleren som solgte produktet for å sjekke om de er kompatible.
- Bruk en Cat 7-kabel (\*STP-type) for tilkoblingen. Shielded Twisted Pair (skjermet TP-kabel)

performanţa. • Descărcați manualul de utilizare de pe site-ul web pentru mai multe detalii.

### Verificarea componentelor

(1) Ghid de configurare rapidă (2) Certificat de garanţie (Nu este disponibil n unele tări) (3) Ghid de reglementare (4) Cablu de alimentare (5) Baterii (Nu este disponibil în unele ţări) (6) Cablu USB (7) Telecomanda (8) Adaptor RS232C(IN) (9) Suruburi (M3L8, 1 bucăți) (10) Protecție USB În cazul în care lipsesc componente, contactaţi furnizorul de la care aţi

achizitionat produsul.

### Conectarea şi utilizarea unui dispozitiv sursă

### Consultați descrierile de la pagina anterioară. • Pentru a utiliza în paralel modele noi şi modele vechi, contactaţi mai întâi distribuitorul de la care s-a achiziţionat produsul, pentru a verifica

dacă sunt compatibile.

• Utilizaţi un cablu Cat 7(\*tip STP) pentru conexiune. \*Cablu izolat cu perechi torsadate.

Conectarea la MDC

Pentru detalii privind utilizarea programului MDC, consultați Ajutor după

ı un cablu.

rodus este pornit. • Acesta este un produs de clasa A. Într-un mediu domestic, acest produs poate cauza interferențe radio, caz în care poate fi necesar ca utilizatorul să ia măsurile adecvate. • Pentru informații despre angajamentele Samsung privind mediul și reglementările specifice produsului, de exemplu, REACH, WEEE, Baterii, vizitați http://www.samsung.com/uk/aboutsamsung/ samsungelectronics/corporatecitizenship/data\_corner.html

instalarea programului.

Programul MDC este disponibil pe site-ul web.

Program MDC jest dostępny na stronie internetowej. Instrukcja rozwiązywania problemów Problem Rozwiązanie

Ghid de depanare Probleme Soluții Ecranul se stinge şi se aprinde continuu.

Ekran naprzemiennie łącza się i wyłącza.

Sprawdź połączenie między urządzeniem omputerem i upewnij się, że zostało

Jpewnij się, że urządzenie jest prawidłow

Na ekranie pojawia się unikat Brak sygnału.

No Signal este afişat pe

Sprawdź, czy urządzenie podłączone do nitora jest włączone

konane poprawnie.

ecran.

Verificaţi dacă dispozitivul conectat la

Srpski

Vodič za brzo postavljanje

• Boja i izgled mogu da se razlikuju u zavisnosti od proizvoda, a specifikacije podležu promenama bez prethodnog obaveštenja, radi poboljšanja performansi. • Dodatne informacije nalaze se u korisničkom priručniku koji možete da

preuzmete sa veb-sajta. Provera komponenti

(1) Vodič za brzo postavljanje (2) Garancijska kartica (Nije dostupno na nekim lokacijama) (3) Vodič kroz propise (4) Kabl za napajanje (5) Baterije (Nije dostupno na nekim lokacijama) (6) USB kabl (7) Daljinski upravljač (8) Adapter RS232C (IN) (9) Zavrtanj (M3L8, 1 komad) (10) USB poklopac Ako neka komponenta nedostaje, obratite se prodavcu kod koga ste kupili

nente mogu da se razlikuju u zavisnosti od lokacije.

Priključi se v drug izdelek s kablom za zaporedno vezavo (vrata DP). 11 Omogoča povezavo s programom MDC prek kabla LAN.

ajalca, kjer ste izdelek kupili, da • Za povezavo uporabite kabel Cat 7 (vrsta kabla \*STP).

ovaj proizvod.

Program MDC je na voljo na spletnem mestu. Navodila za odpravljanje težav Težave Rešitve

Druga strana

com/uk/aboutsamsung/samsungelectronics/

aslon se nenehno vklaplja in izklaplja. Preverite povezavo kabla med izdelkom in računalnikom ter zagotovite varno pove

Preverite, ali je izdelek pravilno povezan s

Na zaslonu se prikaže poročilo No Signal.

 Povežite na USB port na proizvodu da biste koristili funkciju dodira. Povežite na računar da biste koristili funkciju dodira. Povezivanje sa USB memorijskim uređajem. Povezivanje na programom MDC pomoću adaptera RS232C. Prijem zvuka sa spoljnog uređaja preko audio kabla. Povezivanje sa audio priključkom na spoljnom uređaju. Povezivanje sa spoljnim uređajem pomoću HDMI kabla. DVI IN: Povezivanje sa spoljnim uređajem pomoću DVI ili HDMI-DVI kabla. RGB IN: Koristite (namenski) D-SUB – DVI kabl (ili D-SUB kabl sa D-SUB za DVI adapter) prilikom povezivanja računara. MAGICINFO IN: Koristite (namenski) DP-DVI kabl kada povezujete

mrežnu kutiju (prodaje se zasebno).

(DP priključak).

11 Povezuje se sa programom MDC pomoću LAN kabla. Povezivanje i korišćenje izvornog uređaja

Pogledajte opise na prethodnoj stranici. • Ako želite da zajedno koristite stare i nove modele, prvo se obratite prodavcu od koga je proizvod kupljen, da biste proverili da li su

proizvodi kompatibilni. • Koristite Cat 7(\*STP tip) kabl za vezu. \*Oklopljena upredena parica. Povezivanje sa MDC-om

Za informacije o korišćenju programa MDC pogledajte Pomoć nakon

instaliranja programa.

Ekran se neprestano uključuje i isključuje.

portunu de obliq.<br>Pruka **No Signal**.

- Conecte con un puerto USB del producto para usar la función táctil.
- 2 Conecte con un PC para usar la función táctil. 03 Conecta con un dispositivo de memoria USB.
- 04 Conecta con MDC mediante un adaptador RS232C.
- 05 Recibe el sonido de un dispositivo que actúa como fuente a través de un cable de audio. 06 Conecta con el audio de un dispositivo que actúa como fuente.
- 07 Conecta con un dispositivo que actúa como fuente mediante un cable HDMI.
- 08 DVI IN: Conecta con un dispositivo que actúa como fuente mediante un cable DVI o un cable HDMI-DVI. PC IN: Use el cable D-SUB - DVI (dedicado) (o el cable D-SUB con el adaptador D-SUB a DVI) para conectar un PC.
- MAGICINFO IN: Use el cable DP-DVI (dedicado) para conectar una caja de red (se vende por separado).
- 09 Conecta con un dispositivo que actúa como fuente mediante un cable
- DP. 10 Conecta con otro producto mediante un cable de conexión en cadena
- (puerto DP). Conecta con MDC mediante un cable LAN.
- 
- Conexión y uso de un dispositivo fuente Consulte las descripciones en la página anterior. • Si desea usar conjuntamente modelos antiguos y nuevos, póngase
- en contacto con el distribuidor a quien compró el producto para
	- comprobar si son compatibles. • Utilice un cable Cat 7 (tipo \*STP) para la conexión. \*Par trenzado apantallado (del inglés Shielded Twist Pair).
- Conexión a MDC

Sin señ la panta

Na ekranu će se prikazati Proverite da li je kabl pravilno priključen

u uređaj.

Proverite da li je uređaj koji je povezan sa

vodom uključen.

• Este es un producto de clase A. En un entorno doméstico este producto puede provocar interferencias de radio, en cuyo caso el usuario deberá tomar las medidas adecuadas. Para obtener información sobre los compromisos m

• Ovo je proizvod klase A. U kućnom okruženju ovaj proizvod može da stvori radio-smetnje u kom slučaju će korisnik možda morati da

preduzme odgovarajuće mere.

• Informacije o posvećenosti kompanije Samsung zaštiti životne sredine i obavezi poštovanja propisa koji se odnose na proizvode, npr. REACH, WEEE, baterije, potražite na adresi http://www.samsung.com/uk/ aboutsamsung/samsungelectronics/corporatecitizenship/data\_corner.

html

Slovenčina

Príručka rýchlym nastavením

#### Kontrakta leverantören där du köpte produkten om några delar sakna Komponenterna kan variera på olika platser.

• Farba a vzhľad sa môžu odlišovať v závislosti od konkrétneho produktu a technické parametre podliehajú zmenám bez predchádzajúceho upozornenia v záujme zvyšovania výkonu. • Z webovej lokality si prevezmite používateľskú príručku, v ktorej

nájdete ďalšie podrobnosti.

10 Ansluter till en annan produkt med en "daisy chain"-kabel (DP-port). För anslutning till MDC via en nätverkskabel.

(10) Kryt vstupu USB

Ak chýbajú niektoré komponenty, kontaktujte predajcu, u ktorého ste

produkt kúpili.

Komponenty sa môžu na rôznych miestach líšiť.

Zadná strana

Kontrollera kabelanslutningen mellan produkten och datorn och se till att slutningen är säker.

ngen signal visas på skärmen.

> Kontrollera att enheten som är ansluten till prinstiera att enneten som i<br>rodukten som är påslagen.

funkciu dotykového ovládania. 03 Slúži na pripojenie pamäťového zariadenia USB. 04 Pripája sa k MDC pomocou adaptéra RS232C.

05 Prijíma zvuk zo zdrojového zariadenia pomocou zvukového kábla.

06 Pripája sa k zvuku zdrojového zariadenia.

07 Slúži na pripojenie k zdrojovému zariadeniu pomocou kábla HDMI. 08 DVI IN: Pripája sa k zdrojovému zariadeniu pomocou kábla DVI alebo

kábla HDMI-DVI.

RGB IN: Pri pripájaní počítača použite (špeciálny) kábel D-SUB - DVI

(alebo kábel D-SUB s adaptérom D-SUB na DVI).

MAGICINFO IN: Na pripojenie sieťového rozhrania použite (špeciálny)

kábel DP-DVI (predáva sa samostatne).

Podrobnosti o používaní programu MDC nájdete v časti Help (Pomocník) po

Ekran açılıp ka devam ediyor. Ürün ve PC arasındaki kablo bağlantısını kontrol edin ve bağlantının sağlam lduğundan emin olun.

nainštalovaní programu.

Skontrolujte káblové pripojenie medzi produktom a počítačom a zabezpečte, aby

ontrolujte, či je produkt správne pripojen

**IIII.**<br>Introlujte, či je zariadenie pripojené k

pripojenie bolo bezpečné.

mocou kábla.

ontrol edin. • Bu, A sınıfı bir üründür. Ev ortamında bu ürün radyo parazitlenmesine neden olabilir ve bu durumda kullanıcının uygun önlemler alması gerekebilir. • Samsung'un çevre taahhütleri ve REACH, WEEE, Piller gibi ürüne özel mevzuat yükümlülükleri hakkında bilgi için bkz. http://www.samsung. com/uk/aboutsamsung/samsungelectronics/corporatecitizenship/

(1) Skrócona instrukcja kontiguracji (2) Karta gwarancyjna (Dostępna w<br>zależności od kraju) (3) Instrukcja montażu (4) Kabel zasilający (5) Baterie<br>(Dostępna w zależności od kraju) (6) Kabel USB (7) Pilot (8) Adapter RS232

produktu zapnuté. • Toto je produkt triedy A. V domácom prostredí môže tento produkt spôsobovať rádiové rušenie, pričom v takom prípade môže byť zo strany používateľa nutné prijať vhodné opatrenia. • Informácie o environmentálnych záväzkoch spoločnosti Samsung a regulačných povinnostiach týkajúcich sa konkrétnych produktov, napríklad predpisov REACH, WEEE alebo batérií, nájdete na lokalite http://www.samsung.com/uk/aboutsamsung/samsungelectronics/

Latviešu

# Ātrās uzstādīšanas pamācība

• Krāsa un izskats var atšķirties atkarībā no izstrādājuma. Lai uzlabotu izstrādājuma veiktspēju, tā specifikācijas var tikt mainītas bez iepriekšējā brīdinājuma. • Lai iegūtu papildinformāciju, lejupielādējiet lietošanas rokasgrāmatu

no tīmekļa vietnes.

## Sastāvdaļu pārbaude

vāciņš

- (1) Ātrās uzstādīšanas pamācība (2) Garantijas karte (nav pieejams dažās atrašanās vietās) (3) Normatīvā dokumentācija (4) Strāvas vads (5) Baterijas (nav pieejams dažās atrašanās vietās) (6) USB kabelis (7) Tālvadības pults (8) RS232C(IN) adapteris (9) Skrūves (M3L8, 1 gab.) (10) USB pieslēgvietas
- Ja kāda no izstrādājuma sastāvdaļām trūkst, sazinieties ar tā pārdevēju. Dažādās atrašanās vietās sastāvdaļas var atšķirties.
- Otra puse 01 Pievienojiet izstrādājumu USB portam, lai izmantotu skāriena funkciju.
- Pievienojiet datoram, lai izmantotu skāriena funkciju. 03 Savieno ar USB atmiņas ierīci.
- 04 MDC pievienošanai, izmantojot RS232C adapteri.
- 05 Uztver skanu no avota ierīces pa audio kabeli. 06 Avota ierīces audio pievienošanai.
- 07 Avota ierīces pievienošana, izmantojot HDMI kabeli.
- 08 DVI IN: avota ierīces pievienošanai, izmantojot DVI kabeli vai HDMI-DVI
- kabeli. PC IN: datora pievienošanai izmantojiet (atvēlēto) D-SUB DVI kabeli (vai D-SUB kabeli ar D-SUB - DVI adapteri).
- MAGICINFO IN: lai pievienotu tīkla bloku (iegādājams atsevišķi), izmantojiet (tam paredzētu) DP-DVI kabeli.
- 09 Avota ierīces pievienošanai, izmantojot DP kabeli.
- 10 Ļauj izveidot savienojumu ar citu izstrādājumu, izmantojot ziedlapķēdes (DP pieslēgvietas) kabeli.
- 11 MDC pievienošanai, izmantojot lokālā tīkla kabeli.

# Avota ierīces pievienošana un izmantošana

- Skatiet aprakstus iepriekšējā lappusē. • Ja vēlaties vienlaikus izmantot vecos un jaunos modeļus, vispirms sazinieties ar izplatītāju, no kura iegādājāties izstrādājumu, lai uzzinātu,
- vai modeli ir saderīgi. • Savienojuma izveidei izmantojiet Cat 7 (\*STP tipa) kabeli. \* Ekranēts vītais pāris.

Savienojuma izveide ar MDC Plašāku informāciju par programmas MDC lietošanu skatiet sadaļā Palīdzība pēc programmas instalēšanas.

### Programma MDC ir pieejama tīmekļa vietnē.

Problēmas Ekrāns nep ieslēdzas i

.<br>Ekrānā tiek

# Problēmu novēršanas rokasgrāmata

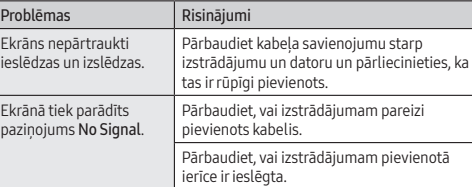

• Šis ir A klases izstrādājums. Mājas apstākļos šis izstrādājums var izraisīt radiosakaru traucējumus, tādā gadījumā lietotājam var būt nepieciešams veikt atbilstošas darbības.

• Papildinformāciju par Samsung vides aizsardzības pasākumiem un izstrādājumam raksturīgajiem normatīvajiem pienākumiem, piemēram, REACH, WEEE, akumulatoriem, apmeklējiet vietni http:// www.samsung.com/uk/aboutsamsung/samsungelectronics/

corporatecitizenship/data\_corner.html

Lietuvių kalba

Greitos sąrankos vadovas

inkstinio įspėjimo.

• Jei reikia daugiau informacijos, iš svetainės atsisiųskite naudotojo

vadovą.

Sudedamųjų dalių tikrinimas

(1) Greitos sąrankos vadovas (2) Garantijos kortelė (Neprieinama kai kuriose vietovėse) (3) Nustatymų vadovas (4) Maitinimo laidas (5) Baterijos (Neprieinama kai kuriose vietovėse) (6) USB laidas (7) Nuotolinio valdymo pultas (8) RS232C(IN) adapteris (9) Varžtas (M3L8, 1 vnt.) (10) USB dangtelis Jeigu trūksta sudedamųjų dalių, kreipkitės į pardavėją, iš kurio įsigijote šį gaminį. Sudedamosios dalys skirtinguose regionuose gali būti skirtingos.

Galinė pusė

01 Junkite prie gaminio USB prievado, kad galėtumėte naudotis jutikline

funkcija.

02 Junkite prie kompiuterio, kad galėtumėte naudotis jutikline funkcija.

03 Prijungiamas USB atminties įrenginys. 04 Gaminys prie MDC prijungiamas RS232C adapteriu. 05 Per garso kabelį priimamas garsas iš šaltinio įrenginio.

06 Prijungiamas šaltinio įrenginio garsas. 07 Prijungiama prie šaltinio įrenginio HDMI kabeliu. 08 DVI IN: Gaminys prie šaltinio įrenginio prijungiamas DVI arba HDMI ir

DVI jungiamuoju laidu.

chain") kabelį (per DP prievadą). 11 Prijungiama MDC naudojant LAN laidą. Šaltinio įrenginio prijungimas ir naudojimas Žr. ankstesniame puslapyje pateikiamus aprašymus. • Norėdami kartu naudoti senus ir naujus modelius, pirmiausia susisiekite su prekybos atstovu, iš kurio įsigijote gaminį, ir išsiaiškinkite,

ar jie yra suderinami. • Jungčiai naudokite "Cat 7" (\*STP tipo) laidą. \* Izoliuotas, pintas, dviejų gijų. Prisijungimas prie MDC

Įdiegę programą, išsamesnės informacijos apie MDC programos naudojimą rasite žinyne.

MDC programą rasite svetainėje.

Gedimų nustatymo ir šalinimo instrukcija

Patikrinkite laidą, kuriuo gaminys prijungtas prie kompiuterio, ir įsitikinkite, kad jis gerai

.<br>Patikrinkite, ar gaminys tinkamai prijungt

pritvirtintas.

Ekrane parodoma No

Signal.

laidu.

Patikrinkite, ar įjungtas įrenginio, kuris prijungtas prie gaminio, m • Tai yra A klasės gaminys. Buitinėje aplinkoje šis gaminys gali sukelti radijo dažnių trukdžius, todėl naudotojui gali tekti imtis atitinkamų

priemonių.

html

Norsk

# Hurtigoppsettveiledning

• Fargen og utseendet kan variere avhengig av produktet, og spesifikasjonene kan endres uten forvarsel for å forbedre ytelsen.

#### Kontrollere komponentene

(1) Hurtigoppsettveiledning (2) Garantikort (Ikke tilgjengelig enkelte steder) (3) Veiledning om lover og forskrifter (4) Strømledning (5) Batterier (Ikke tilgjengelig enkelte steder) (6) USB-kabel (7) Fjernkontroll (8) RS232C(IN)-adapter (9) Skrue (M3L8, 1 del) (10) USB-deksel

Kontakt leverandøren du kjøpte produktet av hvis det mangler noen komponenter.

### Komponenter kan variere på forskjellige steder.

#### Koble til MDC

 $\vert$  Ski

Du finner opplysninger om hvordan du bruker MDC-programmet i hjelpen etter at du har installert programmet. MDC-programmet er tilgjengelig på nettstedet.

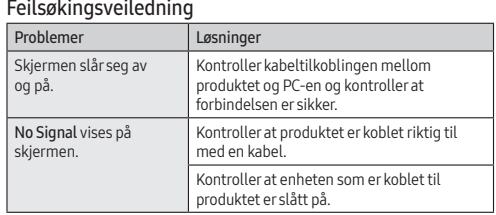

• Dette er et klasse A-produkt. I en privat husholdning kan dette produktet forårsake radiointerferens. I slike tilfeller må brukeren selv ta

nødvendige forholdsregler. • Du finner informasjon om Samsungs miljøengasjement og produktspesifikke juridiske forpliktelser, blant annet REACH, WEEE og bruk av batterier, på http://www.samsung.com/uk/abo samsungelectronics/corporatecitizenship/data\_corner.html

Polski

Skrócona instrukcja konfiguracji • Kolor i wygląd mogą się różnić w zależności od produktu. Jego specyfikacja może bez wcześniejszego powiadomienia ulec zmianie mającej na celu poprawę jakości pracy. • Więcej informacji można uzyskać, pobierając instrukcję obsługi ze

strony internetowej. Sprawdzanie zawartości

(IN) (9) Śruba (M3L8, 1 szt.) (10) Osłona gniazda USB

Jeżeli brakuje jakichkolwiek elementów, skontaktuj się ze sprzedawcą

produktu.

Widok z tyłu

01 Podłącz do gniazda USB na produkcie, aby korzystać z funkcji obsługi

dotykowej.

02 Podłącz do komputera, aby korzystać z funkcji obsługi dotykowej.

03 Do podłączenia urządzenia pamięci USB. 04 Do podłączenia MDC (adapter RS232C).

 Do odbioru dźwięku z urządzenia audio za pomocą kabla audio. Do podłączenia wyjścia audio urządzenia źródłowego. Do podłączenia urządzenia źródłowego za pomocą kabla HDMI. DVI IN: Do podłączenia urządzenia źródłowego za pomocą kabla DVI

lub kabla HDMI-DVI.

PC IN: Przy podłączaniu do komputera użyj (dedykowanego) kabla D-SUB - DVI (lub kabla D-SUB z adapterem D-SUB do DVI). MAGICINFO IN: Do podłączenia skrzynki sieciowej (sprzedawana oddzielnie) należy użyć (dedykowanego) kabla DP-DVI. 09 Do podłączenia urządzenia źródłowego za pomocą kabla DP. 10 Połączenie z innym produktem kablem w układzie łańcuchowym (port

DP). 11 Do podłączenia MDC za pomocą kabla LAN.

Podłączanie i korzystanie z urządzenia źródłowego Należy się zapoznać z opisami na poprzedniej stronie. • Aby używać równocześnie starych i nowych modeli, należy najpierw skontaktować się z dystrybutorem, od którego został zakupiony produkt,

aby uzyskać informację dotyczącą zgodności. • Użyć kabla kategorii 7 (typu STP\*). \*Shielded Twist Pair (skrętka ekranowana). Ustanawianie połączenia z aplikacją MDC

Szczegółowe informacje na temat korzystania z programu MDC można znaleźć w pomocy dostępnej po zainstalowaniu programu.

podłączone kablem.

• To jest produkt klasy A. W środowisku domowym ten produkt może powodować zakłócenia fal radiowych. W takim przypadku może być

wymagane podjęcie odpowiednich środków. • Informacje na temat zobowiązań firmy Samsung w zakresie ochrony środowiska oraz przestrzegania przepisów regulacyjnych dotyczących produktów, np. rozporządzenia REACH, dyrektywy WEEE oraz dyrektywy w sprawie baterii i akumulatorów, można znaleźć pod adresem http://www.samsung.com/uk/aboutsamsung/ samsungelectronics/corporatecitizenship/data\_corner.html

## Slovenščina

### Navodila za hitro namestitev

lahko spremenijo brez predhodnega obvestila z namenom izboljšave delovanja. • Za nadaljnje informacije s spletnega mesta prenesite uporabniški

priročnik.

Pregled komponent (1) Navodila za hitro namestitev (2) Garancijska kartica (ni na voljo povsod) (3) Pravna navodila (4) Napajalni kabel (5) Baterije (ni na voljo povsod) (6) Kabel USB (7) Daljinski upravljalnik (8) Adapter RS232C (IN) (9) Vijak

(M3L8, 1 kos) (10) Pokrov za USB

Če katere koli komponente manjkajo, se obrnite na ponudnika, pri katerem

ste izdelek kupili.

Komponente se lahko razlikujejo glede na lokacijo.

Zadnja stran

01 Za uporabo funkcije na dotik vzpostavite povezavo prek vrat USB na izdelku. 02 Za uporabo funkcije na dotik vzpostavite povezavo z računalnikom.

 Omogoča povezavo s pomnilniško napravo USB. Omogoča povezavo s programom prek vmesnika RS232C. Sprejema zvok iz izvorne naprave prek zvočnega kabla. Omogoča povezavo z zvočnimi vrati izvorne naprave. Omogoča povezavo z izvorno napravo prek kabla HDMI. DVI IN: Omogoča povezavo z vhodno napravo prek kabla DVI ali

HDMI-DVI.

PC IN: Za povezavo z osebnim računalnikom uporabite (namenski) kabel D-SUB–DVI (ali kabel D-SUB z vmesnikom D-SUB–DVI). MAGICINFO IN: Za povezavo z omrežnim vmesnikom (na prodaj

posebej) uporabite (namenski) kabel DP-DVI. 09 Omogoča povezavo z izvorno napravo prek kabla DP.

• Barva in videz se lahko razlikujeta glede na izdelek, specifikacije pa se Guía de configuración rápida • El color y el aspecto pueden variar según el producto; las

Priklop in uporaba vhodne naprave

Oglejte si opise na prejšnji strani. • Če želite uporabljati stare in nove modele skupaj, se najprej obrnite na

\*Oklopljen sukan dvovod. Povezovanje z MDC

Za podrobna navodila o uporabi programa MDC si po namestitvi programa

oglejte razdelek Pomoč.

kablom.

Preverite, ali je naprava, ki je povezana z

izdelkom, vklopljena. • To je izdelek razreda A. V domačem okolju lahko ta izdelek povzroča radijske motnje. V tem primeru bo uporabnik morda moral ustrezno ukrepati. • Za več informacij o okoljskih zavezah podjetja Samsung in regulativnih obveznostih za določen izdelek, kot so denimo REACH, WEEE in baterije, obiščite stran http://www.samsung.com/uk/aboutsamsung/ samsungelectronics/corporatecitizenship/data\_corner.html

Español

Problemos Ekranas vis įsijungia ir ungia.

especificaciones están sujetas a cambios sin previo aviso para mejorar el rendimiento del producto. • Descargue el manual del usuario desde el sitio web si necesita más

información.

Comprobación de los componentes (1) Guía de configuración rápida (2) Tarjeta de garantía (No disponible en algunos lugares) (3) Guía de regulaciones (4) Cable de alimentación (5) Pilas (No disponible en algunos lugares) (6) Cable USB (7) Mando a distancia (8) Adaptador RS232C (IN) (9) Tornillo (M3L8, 1 unidad) (10) Tapa de USB

Póngase en contacto con el distribuidor donde adquirió el producto si falta alguno de los componentes. Los componentes pueden variar según las localidades.

### Parte posterior

Para obtener información sobre cómo usar el programa MDC, consulte la

# Ayuda tras instalar el programa. El programa MDC está disponible en el sitio web.

#### Solución de problemas Problemas Soluciones La pantalla se enciende y Compruebe la conexión del cable entre se apaga continuamente. el producto y el PC, asegúrese de que la conexión sea firme.

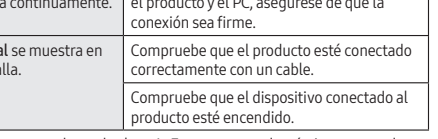

y las obligaciones legales de algún producto específico de Samsung, omo por ejemplo REACH, WEEE o las pilas, visite http://www.sar com/uk/aboutsamsung/samsungelectronics/corporatecitizenship/ data\_corner.html

## Svenska

# Snabbstartguide

- Färgen och utseendet kan variera beroende på produkt. Specifikationerna kan ändras utan föregående meddelande för att
- förbättra produktens prestanda. Ladda ned användarhandboken från webbplatsen om du vill ha mer information.

### Kontrollera delarna

(1) Snabbstartguide (2) Garantikort (Ej tillgänglig på alla platser) (3) Föreskrifter (4) Strömkabel (5) Batterier (Ej tillgänglig på alla platser) (6) USB-kabel (7) Fjärrkontroll (8) RS232C(IN) Adapter (9) Skruv (M3L8, 1 st.) (10) USB-skydd

- Baksidan
- 1 Anslut till en USB-port på produkten för att använda pekfunktione
- 02 Anslut till en dator för att använda pekfunktionen.
- 03 För anslutning av ett USB-minne. 04 Ansluter till en MDC med en RS232C-adapter.
- 05 Tar emot ljud från en källenhet via en ljudkabel.
- 06 Ansluter ljudet för källenheten. 07 Anslut till en källenhet med hjälp av en HDMI-kabel.
- 08 DVI IN: Ansluter till en källenhet med DVI-kabel eller HDMI-DVI-kabel. PC IN: Använd (dedikerad) D-SUB–DVI-kabel (D-SUB-kabel med D-Sub till DVI-adapter) när du ansluter till en dator.
- MAGICINFO IN: Använd den (dedikerade) DP-DVI-kabeln när du
- ansluter en nätverksbox (säljs separat). 09 För anslutning av en källenhet via en DP-kabel.

# Ansluta och använda en källenhet

Se beskrivningarna på föregående sida. • Om du vill använda gamla och nya modeller samtidigt bör du först kontakta återförsäljaren där produkten köptes för att kontrollera om

de är kompatibla.

• Använd en Cat 7-kabel (\*STP-typ) för anslutningen. \*Shielded Twist Pair (skärmad partvinnad kabel).

Ansluta till MDC

Information om hur du använder programmet hittar du i hjälpen när du har

installerat programmet. MDC-programmet är tillgängligt på webbplatsen.

Felsökningsguide

Problem Lösningar

Skärmen håller på att slås på och av.

> Kontrollera att produkten är korrekt ansluten med en kabel.

• Detta är en produkt av klass A. I hemmiljö kan produkten orsaka radiostörningar. I så fall kan användaren behöva vidta nödvändiga

åtgärder.

• Mer information om Samsungs miljöåtaganden och produktspecifika skyldigheter, t.ex. REACH, WEEE, batterier, finns på http:// www.samsung.com/uk/aboutsamsung/samsungelectronics/ corporatecitizenship/data\_corner.html

Türkçe

Hızlı Kurulum Kılavuzu

• Renk ve görünüm ürüne bağlı olarak değişebilir ve teknik özellikler performansı arttırmak için haber verilmeksizin değiştirilebilir. • Ek ayrıntılar için web sitesinden kullanıcı kılavuzunu indirin.

Bileşenleri Kontrol Etme

(1) Hızlı Kurulum Kılavuzu (2) Garanti kartı (Bazı bölgelerde bulunmaz) (3) Mevzuat kılavuzu (4) Güç kablosu (5) Piller (Bazı bölgelerde bulunmaz) (6) USB kablosu (7) Uzaktan Kumanda (8) RS232C (IN) adaptörü (9) Vida

(M3L8, 1 parça) (10) USB kapağı

Herhangi bir parça eksikse, ürünü satın aldığınız satıcıyla temas kurun.

Parçalar farklı bölgelerde farklılık gösterebilir.

Arka taraf

01 Dokunma işlevini kullanmak için ürün üzerindeki bir USB bağlantı

.<br>Zawartość opakowania może się różnić w zależności od miejsca zakupu

noktasına bağlayın. 02 Dokunma işlevini kullanmak için bir PC'ye bağlayın. 03 USB bellek cihazına bağlayın. 04 RS232C adaptörü kullanarak bir MDC'ye bağlar. 05 Bir kaynak cihazdan sesi bir ses kablosu ile ses alır.

06 Bir kaynak cihazın sesine bağlanır.

07 HDMI kablosu kullanarak bir kaynak aygıta bağlanır. 08 DVI IN: Bir DVI kablosu ya da HDMI-DVI kablosu kullanan bir kaynak cihaza bağlanır. PC IN: Bir PC'yi bağlarken (özel) D-SUB - DVI kablosunu (veya D-SUB - DVI adaptörü ile D-SUB kablosu) kullanın. MAGICINFO IN: Bir ağ kutusuna (ayrı satılır) bağlanırken (özel) DP-DVI

kablosunu kullanın. 09 DP kablosu kullanarak bir kaynak aygıta bağlanır.

10 Papatya zinciri (DP bağlantı noktası) kablosu kullanarak başka bir ürüne

bağlanır. 11 LAN kablosu kullanarak MDC'ye bağlanır. Bir Kaynak Cihaz Bağlama ve Kullanma Önceki sayfada yer alan açıklamalara bakın.

• Eski ve yeni modelleri bir arada kullanmak için, birbirlerine uyumlu olup olmadıklarını öğrenmek için ilk önce ürünü satın aldığınız satıcıya

sıl kullanacağınızla ilgili ayrıntılar için, programı

başvurun.  $\bullet$  Bağlantı için Cat 7(\*ST \*Kılıflı Bükümlü Tel Çifti. MDC'ye Bağlanma

yükledikten sonra Yardım bölümüne bakın. MDC programına web sitesinden ulaşılabilir. Sorun Giderme Kılavuzu Sorunlar Çözümler

Ekranda Sinyal Yok görüntüleniyor.

Ürünün bir kabloyla doğru şekilde bağlandığını kontrol edin.

Cihazın bağlı olduğu ürünün açık olduğunu

data\_corner.html